# **Swedavia API Key Rotation - 2020**

With start on the 1 of April 2020 we will initialize an API key rotation process on all our API products and API subscriptions. This is part of improved security governance practices in the Swedavia API platform.

Every 6 months we will alternate between regenerating primary and secondary subscription key for all our subscribers. This will give each key a lifespan of 12 month.

## **The timetable for 2020**

2020-04-01: Primary key regeneration

2020-09-30: Secondary key regeneration

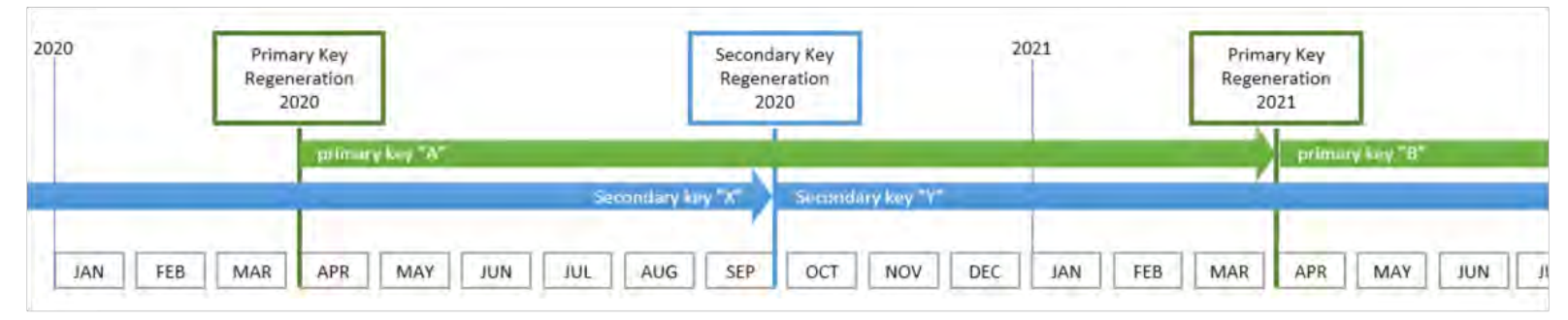

*Example: A primary key "A" regenerated on the 1 of April 2020 will be possible to use until April 2021 when it's replaced by the primary key "B". Overlapping with this regeneration schedule the secondary key "X" is active from now until the 30 of September 2020 when it's regenerated and replaced by the secondary key "Y".*

#### **What do you have to do?**

Before the 1st of April you should consider:

- Review your current configuration and usage of our API subscription key(s). Are you using the primary or the secondary for each API Product today? Where are they stored?

- Plan for an update of your system configuration so the primary key regeneration on the 1 of April won't affect you. For example, by start using the secondary subscription key(s) as soon as possible and switching to using the new primary subscription key on the 2:nd of April.

To view your current subscriptions and their key values visit the Swedavia API Developer Portal and navigate to your profile page: https://apideveloper.swedavia.se/developer

If you forgot your credentials to our developer portal there are ways to reset your password, if that fails, contact us and we will help you sort out your account information: [api@swedavia.se](mailto:api@swedavia.se)

### **How do I switch between first and secondary keys in my subscription?**

Login to the Swedavia API Developer Portal and navigate to your profile page. There you will have a list of your subscriptions and both the primary and secondary keys masked out. (Se image below).

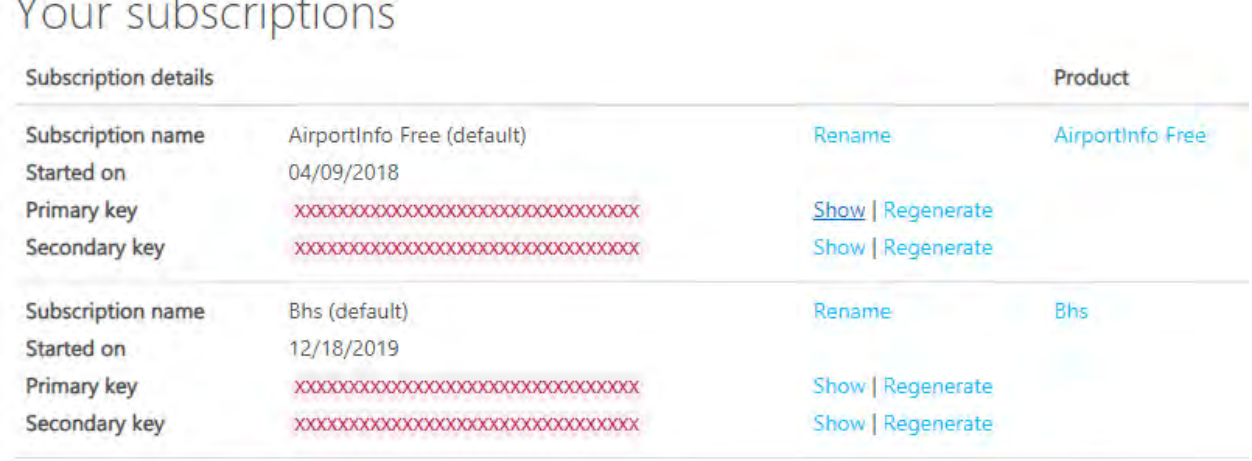

*Example: This is a profile with two subscriptions "AirportInfo Free" and "Bhs". Each subscription has its primary and secondary key values masked out, but each can be made visible by selecting the "show" option in the third column.*

#### **What happens if you do nothing?**

 $\mathbf{V}$  and the set of the set of the set of the set of the set of the set of the set of the set of the set of the set of the set of the set of the set of the set of the set of the set of the set of the set of the set of

Your calls to any of our API Products will result in an error (HTTP status 401 - *"Access denied due to invalid subscription key. Make sure to provide a valid key for an active subscription."*). If this is the case, signing into our developer portal and retrieving the new key value to use is needed.

#### **Does regenerating the keys myself slide their expiration date?**

No, our API key rotation process schedule is absolute. At given dates either primary or secondary keys are regenerated independent of when you regenerated your key values yourself.

#### **How do I know if the key I'm using is the primary or secondary?**

Look at your API client code configuration and compare it with the values you find in our API Developer portal.

#### **Can I handle this with code somehow?**

A failover design pattern between primary and secondary key values in an API client might be practical and convenient. The decision is yours to make of course.

Our API products all return http status 401 when a supplied subscription key is invalid. Consequently, you can use this as a failover signal to select one out of two configured keys. Please do consider using some kind of "sticky" selection of the active key keep the number of unauthorized calls to a minimum.

There is no administrative API to retrieve your API keys. You still must use our API Developer portal to get hold of the subscription key values.